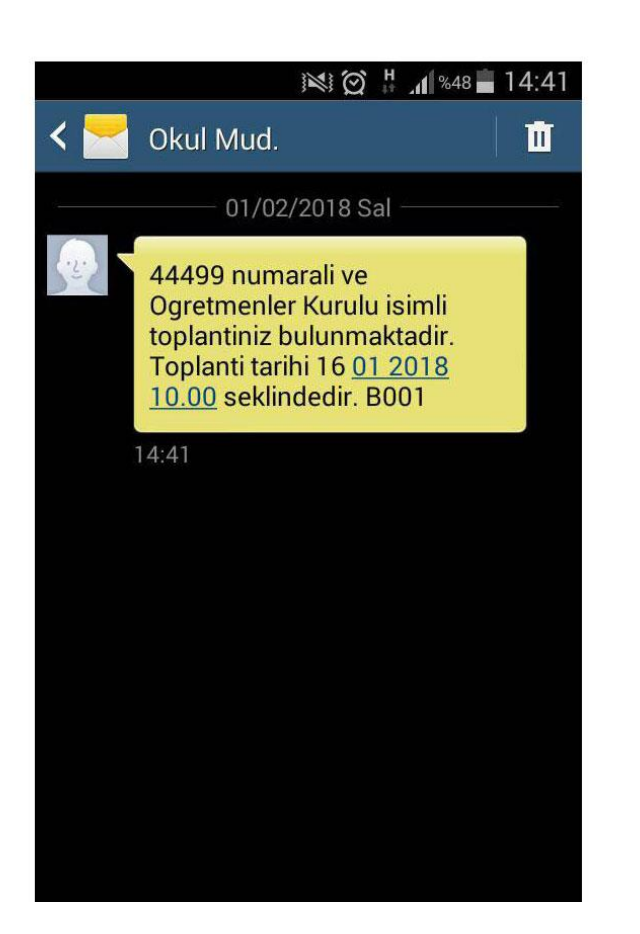

Kimden: emufredat @meb.gov.tr> Kime: **Kuman** Gizle

Okulunuzda kurul/zümre toplantınız var. 02 Ocak 2018 16:09 Dün 16:09

Sayın I

44679 numaralı ve Öğretmenler Kurulu isimli toplantınız bulunmaktadır. Lütfen E-müfredat sistemine giriniz. Daha sonra "Yıllık Plan" modülüne giriniz. Yıllık plan modülünde iken "Yönetimsel İşlemler" menüsü altındaki "Eğitim Kurumu İşlemleri" menüsü altında bulunan "Kurul Toplantı Bilgilendirme" ekranına girerek kurul/zümre toplantısının detayları hakkında bilgi edininiz. Daha fazla açıklama için lütfen okul müdürlüğünüz ile görüşünüz.

Eğitim Kurumu Yönetimi 02 Ocak 2018 16:09

Kurul onayından sonra listeye eklenen öğretmenlere ekrandan görülen SMS ve Eposta yoluyla bilgilendirme yapılır.

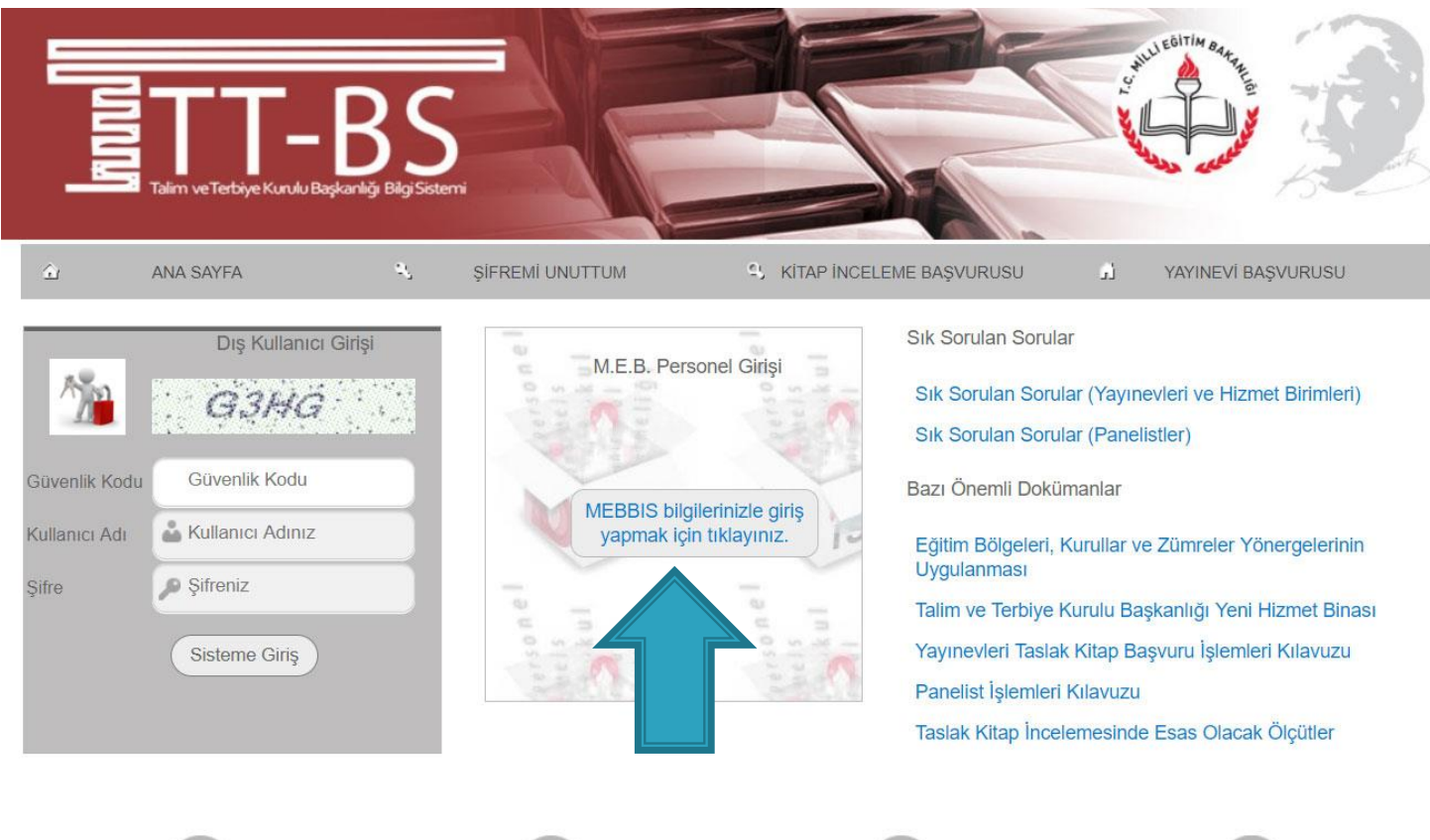

**E-MÜFREDAT IDERS PROGRAMI ARIL** 

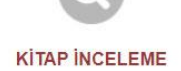

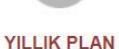

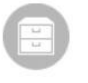

**DOKÜMANLAR** 

SMS – Eposta bildirimi alan öğretmenler kişisel mebbis şifreleri ile e-

Mufredat.meb.gov.tr adresine giriş yapar.

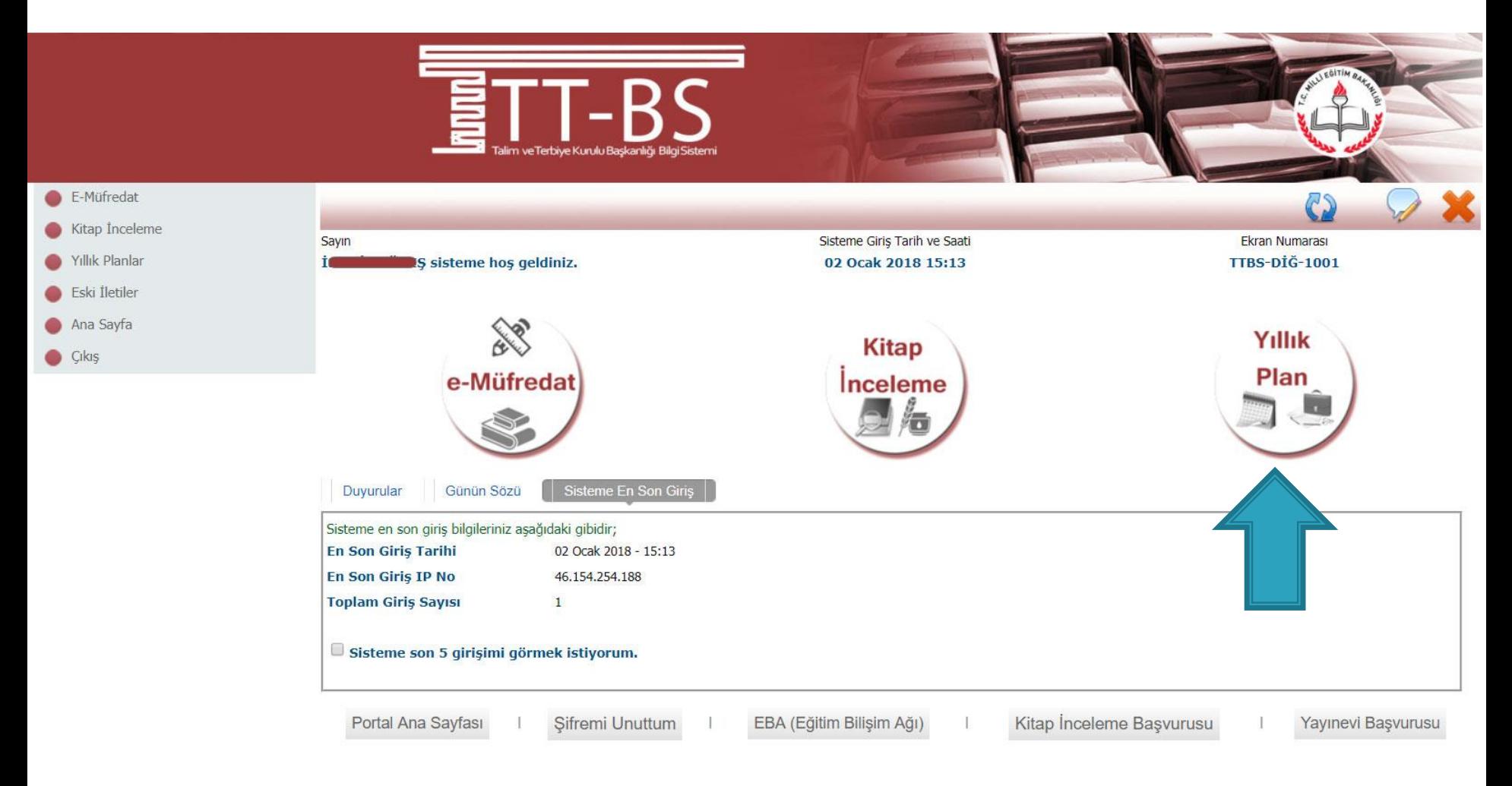

## Yıllık Plan Modülü Seçilir.

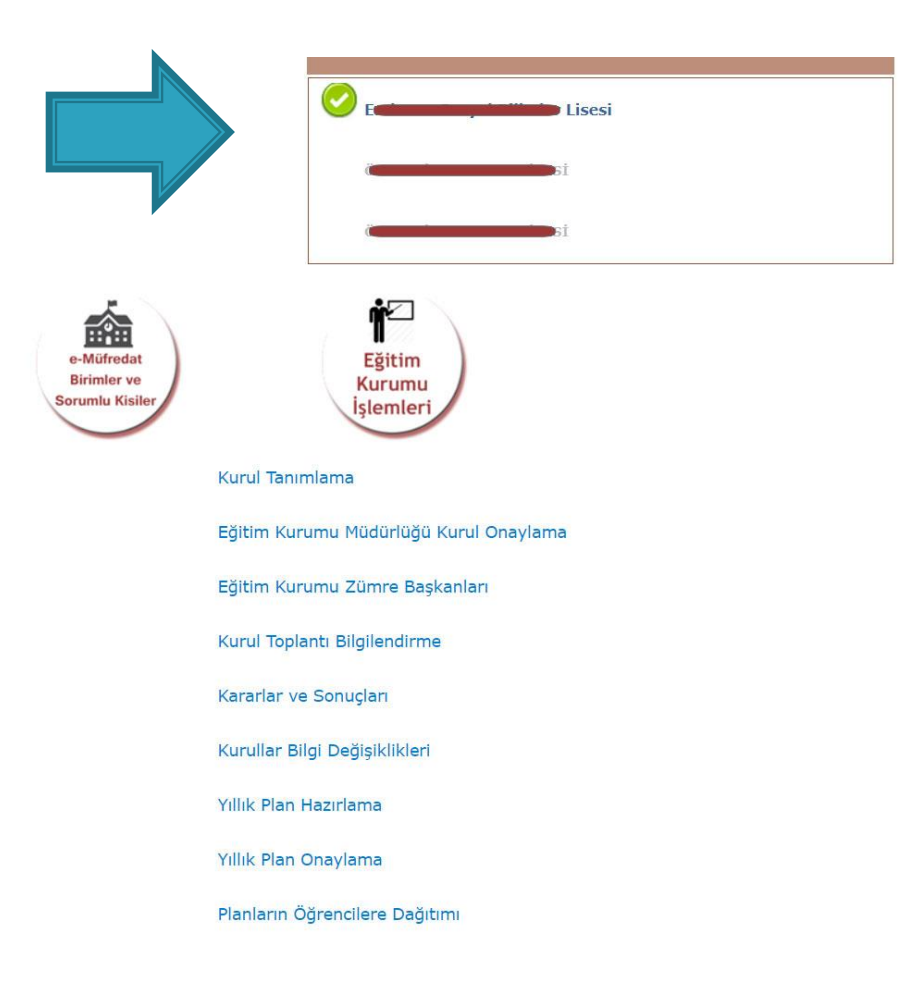

Birden fazla kurumda görev yapılıyorsa bildirim yapılan okul listeden seçilir.

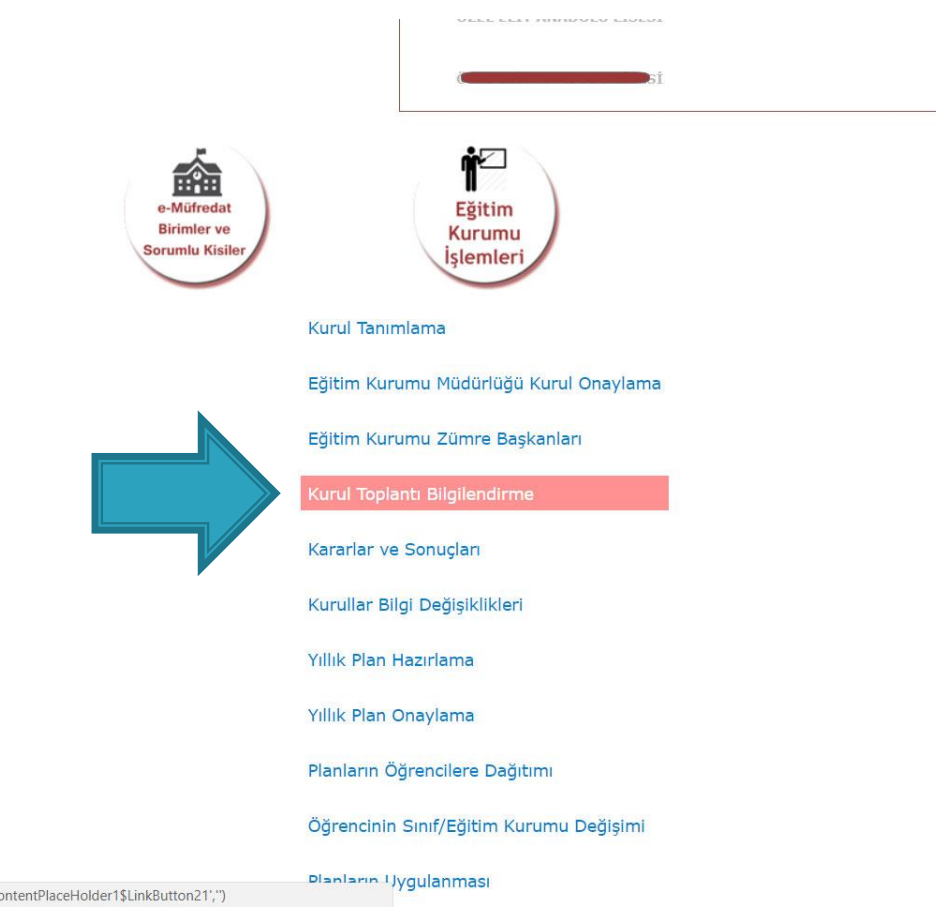

Eğitim Kurumu işlemleri altından «Kurul Toplantı Bilgilendirme» seçeneği seçilir.

javascript:\_doPostBack('ctl00\$C

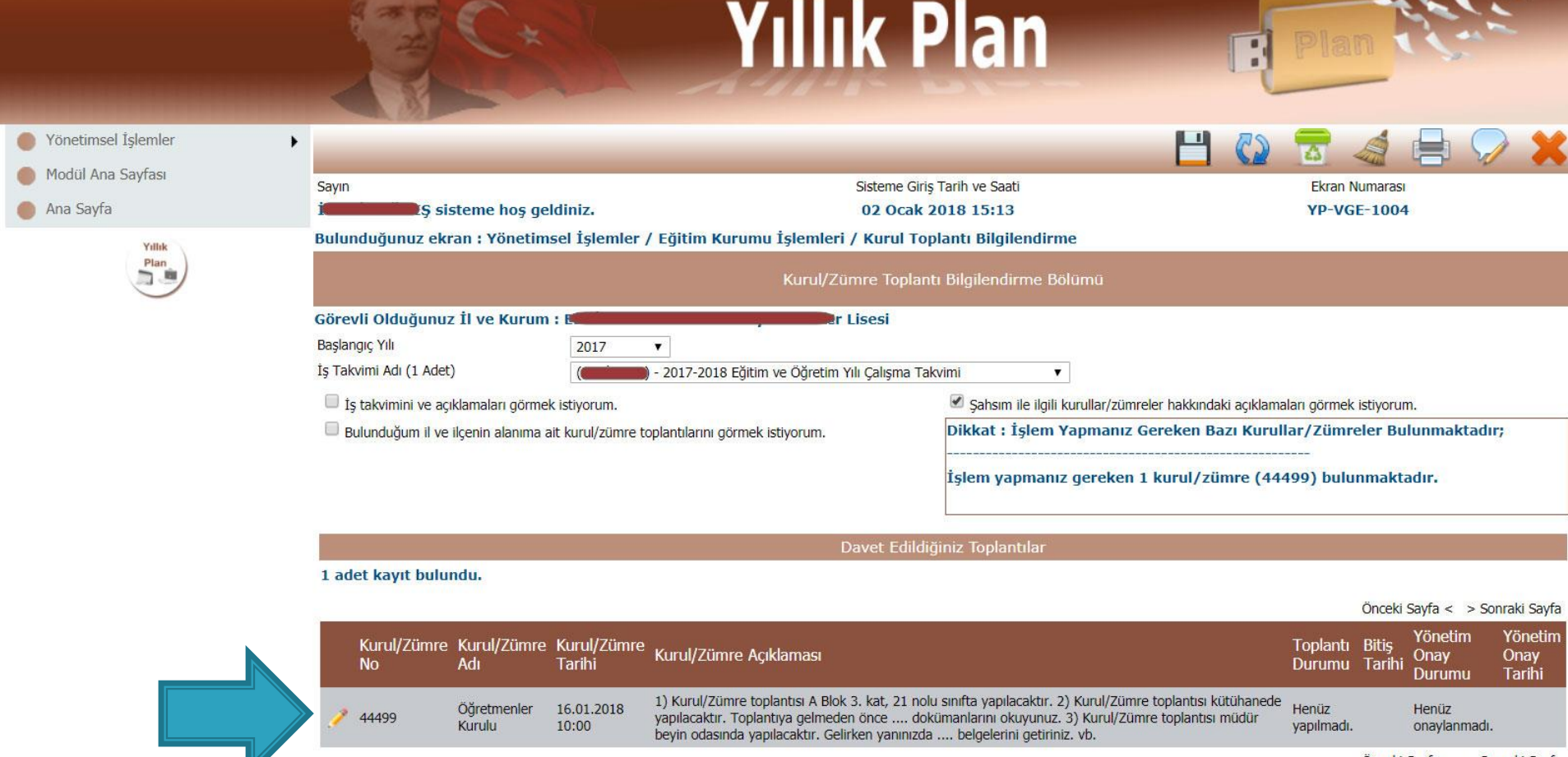

Onceki Sayfa < > Sonraki Sayfa

# Görevlendirilen kurula ait düzeltme butonuna tıklanır.

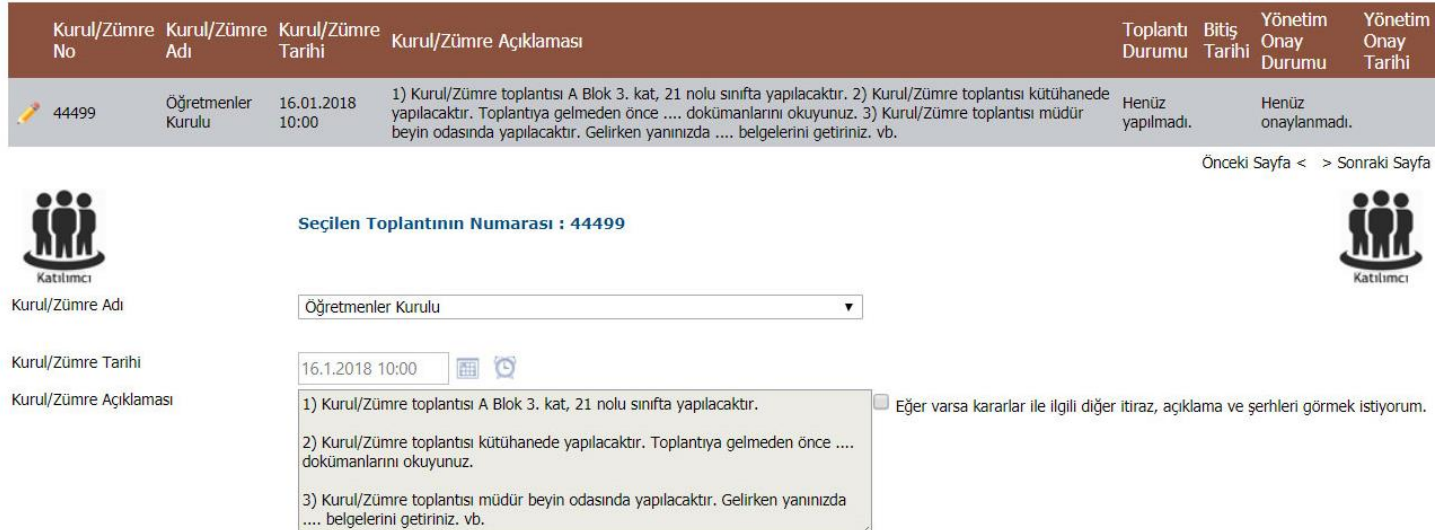

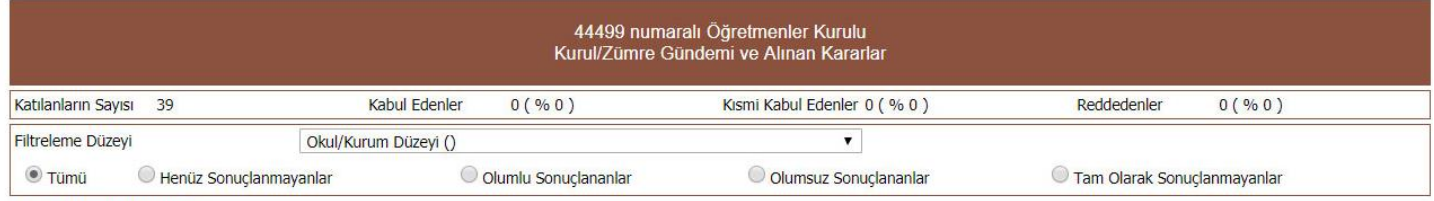

12 adet kayıt bulundu.

 $\frac{1}{2}$  4

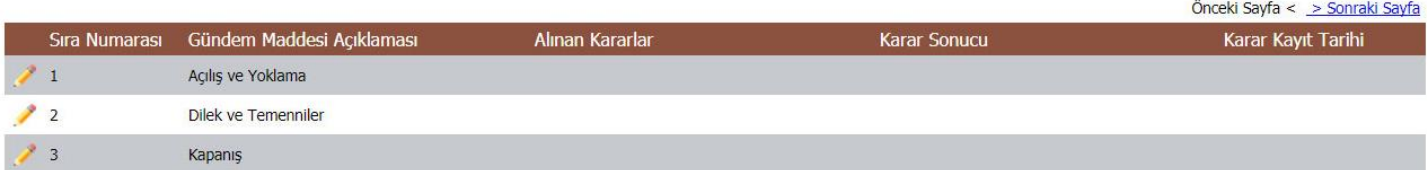

Görevlendirilen Kurul/Zümre bilgileri incelenir.

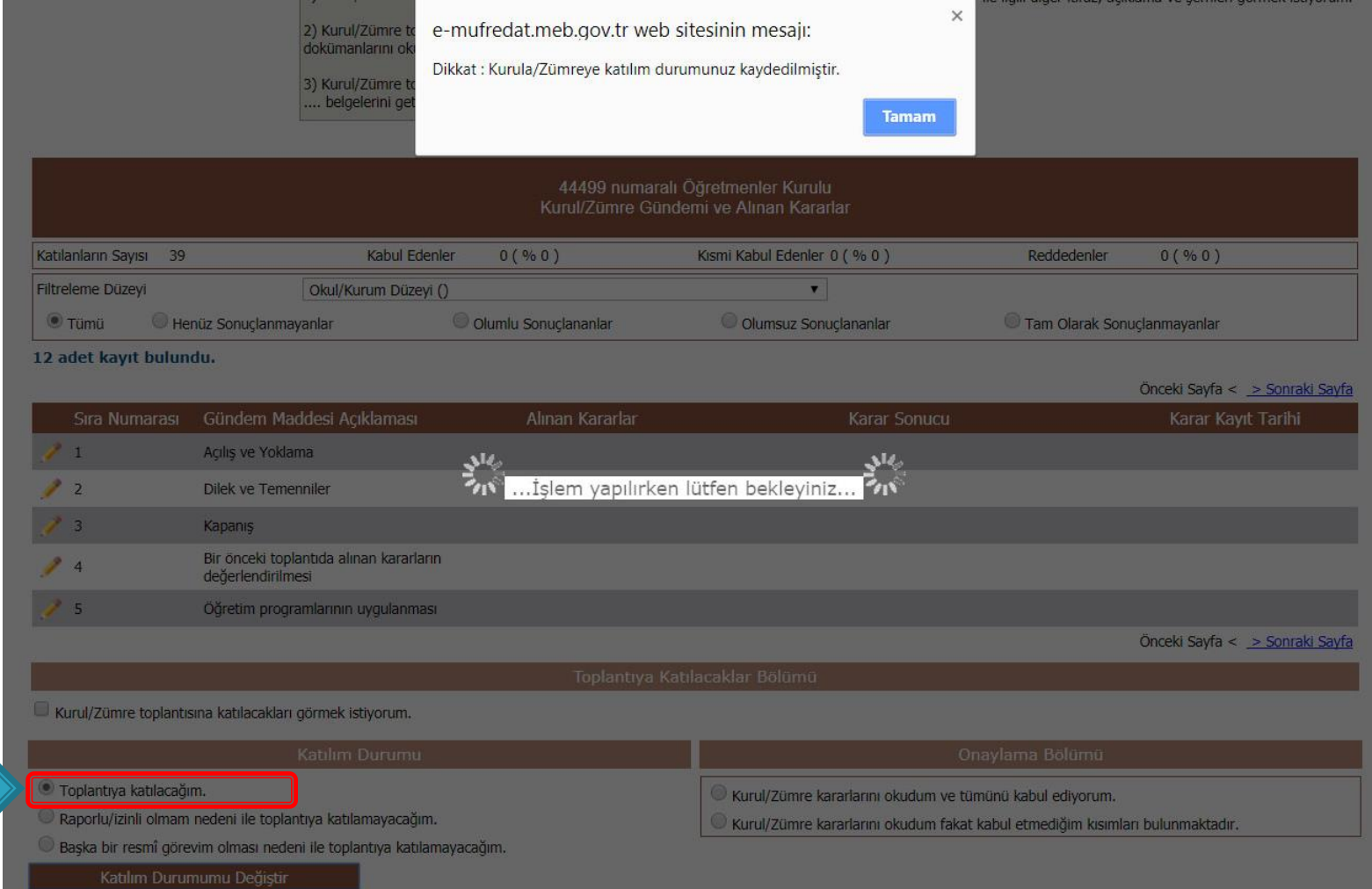

## Katılım durumu seçilerek kaydedilir.